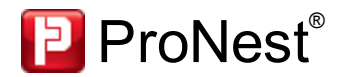

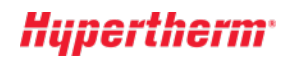

# Novidades desta versão

O ProNest 2015 inclui novos e poderosos recursos e aprimoramentos que melhoram a qualidade e a eficácia da sua produção, ao mesmo tempo em que simplificam a interface com o usuário. Clique no link no topo para ler as Novidades desse lançamento, ou selecione outro link para ver os aprimoramentos das versões anteriores.

*Versão atual:*

 $\blacktriangleright$  [ProNest](#page-0-0) [2015](#page-0-0) [v11.0](#page-0-0)

*Versões anteriores:*

- $\blacktriangleright$  [ProNest](#page-1-0) [2012](#page-1-0) [v10.2](#page-1-0)
- $\blacktriangleright$  [ProNest](#page-2-0) [2012](#page-2-0) [v10.1](#page-2-0)
- [ProNest](#page-4-0) [2012](#page-4-0) [v10.0](#page-4-0)
- [ProNest](#page-6-0) [2010](#page-6-0) [v9.2](#page-6-0)
- $\blacktriangleright$  [ProNest](#page-7-0) [2010](#page-7-0) [v9.1](#page-7-0)
- $\blacktriangleright$  [ProNest](#page-9-0) [2010](#page-9-0) [v9.0](#page-9-0)

## <span id="page-0-0"></span>**ProNest 2015 v11.0**

#### **Faixa**

O ProNest 2015 inclui uma nova interface de faixa, que foi projetada para ajudá-lo a encontrar os comandos do ProNest que você precisa, através da inclusão de controles maiores e mais visíveis, com etiquetas de texto que são organizados em grupos lógicos. Os benefícios incluem:

- l **Acesso simplificado**, que facilita a localização dos recursos do ProNest.
- l Faixa **sensível ao modo**, que exibe somente os controles relevantes.
- l Cada controle na faixa apresenta **dicas** com uma breve descrição do item.
- l Uma **barra de ferramentas de acesso rápido**, na parte superior da janela principal, contém os itens comumente usados que podem ser acessados com um único clique.

Uma referência cruzada dos menus e barras de ferramentas do ProNest 2012 está disponível para ajudá-lo a se familiarizar com a interface.

#### **Guias de agrupamento**

Na janela principal, cada agrupamento agora tem sua própria guia que exibe o nome do agrupamento e material usado. Ao utilizar as guias, você pode:

- **Navegar com facilidade** pelos agrupamentos no trabalho.
- l **Reorganizar os agrupamentos** ao clicar e arrastar as guias para o local desejado. Por exemplo, se desejar mover o agrupamento 3 de 3 para torná-lo o agrupamento 2 de 3, simplesmente arraste a guia do agrupamento para a posição desejada.
- **Inserir um agrupamento** antes e depois de qualquer agrupamento existente no trabalho.
- l Passe sobre a guia de um agrupamento desativado para exibir uma **imagem em miniatura** daquele agrupamento.

#### **Exportar DXF para peças e agrupamentos**

Peças e agrupamentos únicos agora podem ser exportados diretamente para um arquivo DXF, sem que seja necessário instalar uma configuração de polilinha DXF especial ou mudar de máquina.

#### **Planilhas de configurações XLS**

Para as situações em que as configurações padrão não fornecem a flexibilidade desejada, as planilhas de configurações agora estão disponíveis para:

- Corte de esqueleto
- l Pré-perfurações
- Aparar
- **·** Evitação de colisões

#### **Verifique se há conflitos**

Um novo controle lhe permite verificar se há conflitos nos agrupamentos do seu trabalho. Você pode clicar repetidamente no botão Verifique se há conflitos para alternar entre todos os conflitos encontrados.

#### **Modelos de trabalho**

Use um trabalho existente como um modelo para um novo trabalho. Se a sua empresa usa trabalhos antigos como um ponto de partida para criar um novo trabalho, esse é um recurso útil que simplifica esse processo.

#### **Trabalhos recentes**

Na visualização de fundo da nova interface de faixa (na guia Arquivo), foi adicionada a página Trabalhos recentes. Esta página contém uma lista expandida de trabalhos recentes do ProNest, assim como caminhos recentes de pastas para arquivos de trabalho.

#### **Estoque de chapas: Exportar DXF**

Qualquer estoque de chapas pode ser rapidamente exportado para um arquivo DXF.Isto é especialmente útil para chapas de retalho com geometria irregular que precisam ser corrigidas no programa CADe importados de volta para o estoque.

## **Limpar agrupamento**

Agora é possível remover todas as peças de um agrupamento, deixando a chapa em branco como um agrupamento vazio. O agrupamento vazio permanecerá na janela principal para futuros agrupamentos.

## **Importar CAD: Locais recentes**

Um novo botão na guia CAD em Editar lista de peças exibe pastas recentes de onde os arquivos CAD foram importados. Isso poderá ajudá-lo a encontrar rapidamente pastas frequentemente usadas ao adicionar peças.

#### **Gerenciador de máquinas**

Para usuários que têm várias máquinas ProNest (configurações) instaladas, uma nova caixa de diálogo Gerenciador de máquinas disponibiliza um local central, no qual é possível:

- l Visualizar propriedades e arquivos associados para máquinas instaladas
- **·** Editar qualquer configuração da máquina
- Mudar de máquina
- **·** Copiar, renomear ou excluir máquinas

#### **Atalhos**

Muitas teclas de atalho e dicas (visíveis ao pressionar a tecla ALT) agora estão disponíveis nas principais áreas do aplicativo.

## **Agrupamento automático: Estratégia IntelliChoice**

Um novo método de agrupamento automático agora está disponível, projetado para tomar decisões de nível avançado com base nas peças disponíveis da lista de peças. A IntelliChoice é uma abordagem flexível que pode escolher entre as diferentes estratégias de agrupamentos, conjuntos de peça diferentes e regiões diferentes do agrupamento para alcançar os melhores resultados de agrupamento.

A IntelliChoice pode ser selecionada como uma estratégia de agrupamento padrão na página de Configuração do agrupamento automático ou na caixa de diálogo Configuração do agrupamento automático.

#### **Preferências: Como reaplicar percursos**

Ao usar uma nova preferência, é possível definir um padrão para modificar percursos ao mudar de máquina. Isso elimina a necessidade de fazer uma seleção toda vez que for mudar a máquina para um trabalho. Uma outra preferência recém-adicionada permite controlar se haverá solicitação para reaplicar percursos ao alterar o material de uma peça na lista de peças.

### **Feed de novidades no ProNest**

Novidades relacionadas ao ProNest e software CAD/CAM Hypertherm agora estão disponíveis diretamente no ProNest. Um botão de notificação na barra de status indicará novidades disponíveis e pode ser clicado para abrir um painel de leitura e navegar pelos artigos.

## **Compatível com SQL 2012**

O ProNest 2015 é totalmente compatível com o Microsoft SQL Server 2012.

#### **Melhorias na instalação**

- l O SQL Express LocalDB, uma versão mais simplificada e aprimorada do SQL Express, agora é o mecanismo de banco de dados padrão instalado no ProNest. O LocalDB inclui um conjunto mínimo de arquivos necessários para iniciar o mecanismo de banco de dados do SQL Server, ao mesmo tempo em que continua a usar a linguagem T-SQL.
- l O tamanho do arquivo de instalação setup.exe do ProNest foireduzido em 33%, com aproximadamente 490 MB.Isso acelera o processo de download do ProNest pela web.

#### **Formato para tamanhos de peças e chapas**

Usando uma nova preferência, peças e chapas dimensões pode ser mostrado como "Comprimento x Largura" ou "Largura x Comprimento".

#### **Módulos e recursos padrão**

- l **OneClick**agora é um recurso padrão disponível para todos os usuários do ProNest. O OneClick é um poderoso módulo de produção que automatiza várias tarefas de trabalhos do ProNest, desde agrupamento automático e aparas até a criação de saídas e relatórios de impressão.
- l **Retalhos personalizados** agora é um recurso padrão. Com a opção Retalhos personalizados, você pode informar as dimensões de uma chapa ou retalho irregular e, em seguida, agrupar naquela chapa.
- l **Corte multicabeçote variável** agora é um recurso padrão.Isso permite que o número e o espaçamento de tochas sejam ajustados automaticamente com base no tamanho da peça que está sendo agrupada.
- l **Corte em linha comum avançado (CLC)** agora está incluído com o módulo Corte em linha comum básico. O Corte em linha comum no nível mais avançado permite que qualquer combinação de peças compartilhe linhas comuns entre si ou com a borda da chapa.
- **.** A Interface SmartMarine 3D foi removida.

## <span id="page-1-0"></span>**ProNest 2012 v10.2**

## **Melhorias no texto de traçado**

Foram feitas várias melhorias no texto de traçado/marca.

l **Variáveis no texto de traçado**

O ProNest agora suporta o uso de variáveis no texto de traçado, permitindo a fácil inclusão de várias propriedades diferentes (tais como o número de ID de estoque, número de fornada, cliente, referência, etc.) na marcação da peça. As variáveis, que atuam como espaços reservados para os valores atuais, podem ser acrescentadas em Edição avançada no ProNest ou incluídas como texto no arquivo CAD.

- l **A fonte para o texto de traçado acrescentado em Edição avançada**
- Agora você pode selecionar a fonte para o texto de traçado acrescentado em Edição avançada.
	- Se uma pasta de fonte CAD for especificada, você pode selecionar fontes CAD ou do sistema.
	- $\bullet$   $\acute{E}$  possível usar fontes diferentes em uma única peça.
	- l É fornecido suporte total ao Unicode para o texto de traçado acrescentado em Edição avançada.

### **Melhorias no picote**

Desenvolvido principalmente para aplicações a laser, estão disponíveis várias melhorias no picote:

l **Percursos de saída nos picotes**

Os picotes acrescentados através do Picote automático ou manualmente com Edição avançada agora podem ter percursos de saída. Uma nova coluna chamada "Aplicar percurso de saída" na planilha de configurações do Picote automático colocará percursos de saída nos picotes adicionados durante o Picote automático. Picotes adicionados manualmente em Edição avançada agora têm propriedades de percurso de saída que podem ser definidas para cada perfil individualmente ou em Configurações de picote padrão.

l **Defina um tamanho máximo para perfis com picotes** Uma nova coluna da planilha Picote automático, chamada "Dimensão do perfil", controla qual perfiltem picotes aplicados a ele, de acordo com o seu tamanho. É possível definir o tamanho máximo do perfil no Picote automático.

#### l **Travar atraso nos percursos do ponto inicial do "picote"**

Nas versões anteriores do ProNest, ao usar as estratégias "Em intervalos" ou "Número de picotes", o Picote automático podia modificar os percursos existentes em um perfil por adicionar um atraso, criando algo parecido com um picote no ponto inicial. No entanto, esse "picote" no ponto inicial poderia ser perdido ao se mover durante a evitação de colisões, agrupamento automático e etc. Agora, durante o Picote automático, o atraso adicionado nesses tipos de percursos está travado, garantindo que o percurso com picotes seja retido mesmo que ele seja reposicionado ou alterado na peça.

#### **Evitação de colisões: Primeiro, os orifícios pequenos de parafuso**

Para determinadas peças, como flanges, os orifícios pequenos de parafusos estão situados próximos de outras partes internas maiores. Quando esses orifícios são sequenciados, isto poderá causar levantamentos e colisões da tocha.

Foram adicionadas novas configurações na Evitação de colisões para permitir o ajuste da sequência de corte com base no tamanho do orifício, reduzindo assim o risco de colisões da tocha. Com base nas faixas de tamanho do orifício definido pelo usuário, os orifícios menores podem ser cortados antes dos interiores maiores na peça.

## **Tecnologia True Hole®: Sequência de corte do interior**

A sequência de corte do interior de uma peça pode ser ajustada de forma que todos os perfis True Hole sejam cortados antes de qualquer outro interior na peça.Isso reduz o tempo de purga do gás quando comparado ao se alternar entre o corte de partes com e sem a tecnologia True Hole em uma peça.

#### **Programa de Melhorias Através da Experiência do Cliente**

O programa coleta informações sobre como você usa o ProNest.Isto ajuda a Hypertherm a identificar quais funções do ProNest melhorar.Nenhuma informação coletada é usada para identificar ou contatar o cliente. O programa PMECfunciona em segundo plano enquanto o ProNest é usado, sem lhe interromper. É possível participar do programa de melhorias usando uma nova página de preferências de privacidade.

#### **Várias classes em um agrupamento**

Algumas características disponíveis no Phoenix (software integrado instalado nos CNCs da Hypertherm) estão especificados no ProNest com o uso da Classe como um item entre parênteses [por ex. "100 A (Fine Feature)"]. As peças com classes que apresentam informações diferentes entre parênteses agora podem ser agrupadas juntas, desde que o restante das informações da classe sejam idênticas. Isso permite o uso de características diferentes da Hypertherm em um único agrupamento.

## **Coluna Ignorar Linha nas Planilhas de Configurações**

Agora, é possível usar uma nova coluna chamada "Ignorar" nas planilhas de configurações. O ProNest vai ignorar a linha ao se digitar qualquer valor não em branco. O maior benefício desta função é ocultar materiais não utilizados na visualização, facilitando o uso das listas de material ProNest o tempo todo.

#### **AutoNest: Primeiro preencher interiores**

Durante o agrupamento automático, o ProNest tentará agrupar peças menores dentro dos perfis interiores de peças agrupadas maiores antes de preencher outras áreas do agrupamento.Isto pode ser útil caso suas peças apresentem cortes maiores que possam ser agrupados.

#### **Preferência para Espelhar Mensagem de Erro**

Através da nova preferência, você pode escolher exibir ou ocultar a mensagem de erro "A peça viola sua propriedade de espelho" exibida quando a peça é agrupada em violação do seu próprio valor de espelho (Nunca ou Sempre).

## <span id="page-2-0"></span>**ProNest 2012 v10.1**

## **UmClique**

O UmClique é um poderoso módulo de produção que automatiza várias tarefas de trabalhos do ProNest, desde agrupamento automático e aparas até a criação de saídas e relatórios de impressão. Com o UmClique, é possível configurar todas as ações necessárias para concluir um trabalho. Após a adição das peças à lista de peças, o UmClique pode fazer o restante do trabalho com poucas intervenções.

#### **Destinos de relatórios**

Os Destinos de relatórios permitem predefinir um alvo para a exportação ou impressão de relatórios ou lotes. Quanto um relatório é enviado a um destino, ele é automaticamente salvo ou impresso de acordo com as preferências previamente definidas por você, eliminando a necessidade de repetir a configuração cada vez que um relatório ou lote for publicado. Ao usar os destinos, é possível imprimir ou salvar relatórios sem que sejam exibidas caixas de diálogo ou solicitações de configuração.

#### **Fixação de percursos**

A capacidade de fixar percursos exteriores e interiores foi disponibilizada, permitindo que você defina as propriedades e o local otimizados para os percursos de uma peça e manter esses percursos permanentemente nesse estado.

## **Aprimoramentos de chanfro**

Aprimoramentos significativos foram feitos no módulo de chanfro, em várias áreas diferentes, melhorando a qualidade de cortes chanfrados:

## l **Melhor geometria para laços em cantos chanfrados (macros de vetor**

Os novos macros de chanfro usam as extensões de movimento de chanfro para aplicar os laços de transição e percursos otimizados com base nas diferenças entre tipos de corte chanfrado.Isso resulta em cantos chanfrados com melhor qualidade e melhor utilização de material. Antes, o tamanho de um macro de chanfro nem sempre era aumentado para considerar possíveis interferências com os cantos ao cortar chanfros superiores, o que gerava cantos cortados nas peças. Em outros casos, ele era muito aumentado, aumentando a região da peça mais do que o necessário.

## l **Técnicas de corte e indicador de cruzamento do kerf**

Agora é possível detectar quando o kerf será cruzado durante um chanfro e aplicar técnicas de corte ao se aproximar de um laço de transição ou percurso de saída em um perfil chanfrado.

l **Pré-kerf de peças chanfradas**

A capacidade de aplicar pré-kerf somente em peças chanfradas foi adicionada, reduzindo a chance de erros nas peças. Isso foi projetado para máquinas que não lidam facilmente com alterações incrementais de kerf.

l **Suavização**

Para peças chanfradas com pré-kerf, a suavização pode ser aplicada em segmentos de linha consecutivos para que seus pontos finais formem um arco.Isso é útil em casos nos quais o pré-kerf causaria um canto irregular durante o corte e pode gerar um movimento de corte mais suave.

## l **Parâmetros de chanfro gradual**

Se muitas entidades consecutivas forem selecionadas, os ângulos de chanfradura serão distribuídos proporcionalmente pelas entidades selecionadas.

## l **Seleção automática de borda com chanfro gradual**

Na Edição avançada, quando um chanfro gradual é aplicado em várias entidades adjacentes, clicar em uma das entidades selecionará todo o intervalo do chanfro gradual.

l **Exibir geometria de chanfro original**

As peças agora podem ser desenhadas com preenchimento colorido na Edição avançada, melhorando a visibilidade das peças chanfradas. Quando uma peça é chanfrada e perfis de passada são aplicados, a geometria original da peça pode ser facilmente identificada, junto às passadas de chanfro da peça.

## **Sincronização de dados: Chapas**

O Sincronismo de dados é um novo módulo que oferece a capacidade de sincronizar seu sistema MRP/ERP com o Estoque de chapas do ProNest. As chapas do estoque são adicionadas e atualizadas continuamente, garantindo que você está sempre usando as informações da chapa do MRP/ERP mais recentes em ProNest.

## **Melhorias no 2D CAD**

l **Limpeza CAD**

O recurso Limpeza CADagora usa todos os recursos do programa 2DCAD, permitindo que você faça alterações rápidas em um desenho CAD antes que ele seja adicionado à lista de peças. Qualquer tipo de arquivo CADque pode ser importado para o ProNest pode ser editado usando a Limpeza 2DCAD– as alterações são retidas no ProNest quando a peça é adicionada.

- l **Suporte para múltiplos desenhos** É possível abrir muitos desenhos simultaneamente no 2DCAD. Cada desenho aberto é exibido na sua própria guia na janela principal do 2D CAD; você pode alternar entre os desenhos simplesmente clicando em uma guia.
- l **Pontos de controle**

Agora, qualquer entidade pode ser movida ou modificada usando pontos de controle. Os pontos de controle aparecem nos pontos de início, centro e pontos finais de uma entidade selecionada, permitindo que você mova a entidade preservando seu tamanho e sua orientação, ou que redimensione a entidade em torno de um ponto pivô.

## **Fontes CAD**

O ProNest agora tem suporte para fontes de AutoCAD(SHX) e fontes do sistema Windows® (TrueType, OpenType, PostScript) para desenhos CAD que contêm texto. Quando um arquivo CADcom texto é importado, a fonte referenciada no arquivo agora pode ser usada no ProNest. Através da nova página de preferências de Fontes CAD, você pode escolher usar as fontes de texto presentes no arquivo CADou especificar uma fonte padrão do AutoCADou do sistema para textos de CAD.

#### **Símbolos de Arquivo de Peça**

Se estiver usando a opção Salvar símbolos de arquivo de peça (na página de configuração Importar peças, um ícone do símbolo agora indica se um arquivo CADcarregado na área Origens da janela Editar lista de peças é o desenho CADoriginal ou um arquivo de imagem da peça. É possível selecionar importar o arquivo CADoriginal ou o arquivo de símbolo associado.

## **Pedidos de trabalho**

l **Preferências**

Ao usar uma das novas preferências de Pedido de trabalho, você pode configurar o ProNest para que não libere quantidades não agrupadas de pedidos de trabalho quando um trabalho for salvo.

l **Paginação**

Se você tem vários pedidos de trabalho, é possível decompor a grade em várias páginas tanto no editor de Pedidos de trabalho como na guia Pedidos de trabalho da janela Editar lista de peças.Isto reduz drasticamente o tempo necessário para abrir o editor de banco de dados ou atualizar os dados, além de facilitar a leitura.

l **Excluir**

Também foi adicionada a capacidade de excluir pedidos de trabalho do banco de dados de Pedidos de trabalho.

## **Página de Preferências do SolidWorks**

Uma nova página de preferências foi adicionada, dando a você o controle sobre como o ProNest importa recursos e geometrias do SolidWorks®. As preferências de importação incluem o suporte para peças de lâmina metálica, Lista de materiais, gravação/marcação, inclusão ou exclusão de geometrias por nome, e mais.

#### **Paginação da Biblioteca de peças**

Se você tem várias peças de trabalho, poderá decompor a grade em várias páginas,tanto no editor do Banco de dados da biblioteca de peças como na guia Biblioteca da janela Editar lista de peças.Isto reduz drasticamente o tempo necessário para abrir o editor de banco de dados ou atualizar os dados, além de facilitar a leitura.

## **Edição avançada**

As peças agora podem ser desenhadas com preenchimento colorido na Edição avançada.

## **Variáveis em fórmulas de nomeação**

Em várias áreas diferentes do ProNest, inclusive formatação de material,trabalhos de nomeação, arquivos de saída e relatórios, é possível usar variáveis em fórmulas de nomeação.

## **Estoque de chapas**

Se o agrupamento atual estiver usando uma chapa do estoque, o nome da chapa passará a ser exibido na janela principal de agrupamento.

## **Novas preferências e configuração**

- l **Sequência de corte por dissipação de calor: Intervalo de peças**
	- Ao usar a dissipação de calor, uma nova configuração chamada "Intervalo de peças" permite que você define o intervalo no qual a sequência de corte será aplicada. O ProNest cortará cada enésima peça do agrupamento (intervalo 2–10). Também é possível aplicar a sequência aleatoriamente.
- l **Puncionamento e traçado com várias tochas (cabeças)** Para peças cortadas com várias tochas que contêm puncionamento ou traçado, esses processos podem ser executados com várias tochas nas peças mestre e escravas.
- l **Inversão da direção da tocha** A posição da tocha mestre em relação ao início do agrupamento será revertida – será no ponto mais afastado do início do agrupamento. l **Adiantamento de encadeamento**

Em peças encadeadas que usam percursos que não se cruzam, às vezes há um pequeno espaço ou entalhe deixado no ponto inicial após o corte de uma peça, fazendo com que as peças não caiam. Um pequeno adiantamento pode ser aplicado nesses percursos, eliminando o entalhe.

- l **Ajuste do retorno da máquina no centro para chapas circulares**
- Em chapas circulares, o retorno da máquina usado na saída de CNCserá movido para o centro da chapa.
- l **Ajuste horizontal/vertical do retorno da máquina para chapas de retalho** (antigas opções -ffo,- ffoh e -ffov) Para retalhos que não possuem um canto de retorno da máquina especificado na página de configuração da máquina, o ponto de retorno

pode ser movido para um canto existente no retalho.Isso pode facilitar a inicialização da cabeça da tocha antes do corte do agrupamento. l **Extensão de arquivo CNC: N#**

A inserção de "N#" como a extensão do arquivo CNCgarantirá que extensões únicas sejam aplicadas a todos os agrupamentos. A criação de saída para um único agrupamento aplicará uma extensão .N1 ao arquivo CNC; a saída de mais de um agrupamento aplicará as extensões de maneira incremental (.N1, .N2, .N3, etc.).

l **Cantos com raio antes ou depois do pré-kerf**

Se estiver usando ambas as Técnicas de corte com Raio de canto (arredondamento de cantos para um movimento mais suave) e pré-kerf, as peças podem ser arredondadas incorretamente em certas situações, dependendo da configuração da máquina. Agora você tem a opção de aplicar raios de canto tanto antes quanto depois da execução do pré-kerf, o que pode melhorar os resultados. Também é possível desativar o raio de canto completamente ao usar pré-kerf.

- l **Processo de apara**
- Se sua máquina suporta mais de um processo de corte, é possível selecionar qual processo será usado para aparar chapas.
- l **Caminhos de tocha com cruzamento alternado de arranjo de CLC** Ao usar o estilo de caminho de tocha "Cruzamento", você pode definir o arranjo de CLCpara o corte de uma peça após a outra ou a aplicação de caminhos de tocha baseados na geometria do arranjo de CLCao invés de peça por peça.
- l **Pré-perfurar apenas perfis interiores**
- Permite que a pré-perfuração seja executada apenas em perfis interiores e não em perfis exteriores.
- l **Delimitador PNL**

É possível definir um separador personalizado para arquivos PNL. Os possíveis separadores incluem tabulação (padrão), vírgula (,), ponto e vírgula (;) e barra vertical(|).

## **Novas Pastas de Preferências**

Agora é possível especificar uma pasta personalizada para os seguintes itens:

- Pasta da Biblioteca de peças
- Pasta de Ferramentas
- Pasta de Macros
- Pasta CIF

## <span id="page-4-0"></span>**ProNest 2012 v10.0**

## **Programa 2D CAD**

O aplicativo 2DCAD do ProNest fornece todas as funções básicas necessárias para criar ou editar um desenho CAD detalhado. Com o programa CAD, você pode:

- Adicionar, editar e excluir a geometria simples e complexa.
- Inserir formas predefinidas como retângulos, elipses, etc.
- Adicionar chanfro, tira, entalhe ou dobras
- l Gerenciar camadas e cores
- l Salvar desenhos como arquivos DWG e DXF

O 2DCADé um recurso padrão incluído com a instalação do ProNest. Ele pode ser aberto diretamente na janela Editar lista de peças do ProNest.

#### **Nomeação do trabalho**

Preferências de nomeação do trabalho foram adicionadas, habilitando o ProNest a gerar automaticamente nomes de trabalho únicos, sempre que um novo trabalho for iniciado. Em geral, a nomeação automática do trabalho é baseada em um contador incremental, onde os trabalhos são nomeados em ordem crescente. Poderá também selecionar uma convenção para nomeação que utiliza a data atual, além de um número incremental para aquele dia, ou digitar sua própria fórmula personalizada.

## **Processamento de pedidos de trabalho**

Um novo módulo opcional, Pedido de trabalho em processo, fornece um jeito de digitar dados do trabalho automaticamente de um sistema ERP/MRP no ProNest. Pedidos de trabalhos criados no sistema ERP/MRP ficam disponíveis imediatamente no ProNest, onde peças de um pedido podem ser classificadas, adicionadas na lista de peças, agrupadas e terem a saída para código NC. Assim que um pedido finalizar, as informações de rastreamento da peça e do trabalho podem ser enviadas de volta para o sistema ERP/MRP.

## **Usuários e permissões**

Para ambientes com vários usuários, agora o ProNest suporta contas de usuário. Quando ativado, os usuários entram no ProNest com o nome do usuário e senha durante a inicialização.

Um administrador configura cada conta de usuário com permissões personalizadas, para que os direitos do usuário sejam atribuídos com base nas funções organizacionais. Usar permissões, acesso aos editores de banco de dados e algumas preferências podem ser limitados, o que pode aumentar a segurança dos dados, eliminar erros do usuário e garantir a consistência.

### **Retalhos interiores**

O novo recurso Retalhos interiores possibilita que os retalhos sejam salvos como retalhos no Banco de dados de estoque de chapas.Isto é útil se possuir peças com perfis interiores grandes em um agrupamento e desejar salvar os retalhos no estoque de chapas para serem agrupadas em uma data posterior.

### **Aprimoramentos na lista de peças**

O painel de tarefas da Lista de peças foiremodelado com uma aparência atualizada oferecendo uma maior flexibilidade e controle sobre as peças da janela principal do ProNest. Os aprimoramentos incluem:

l **Editar propriedades da peça**

O novo painel Propriedades pode ser aberto diretamente na janela principal do ProNest (dê um clique em qualquer peça e selecione Propriedades). Todas as informações da peça que podem ser visualizadas e editadas na janela Editar lista de peças agora são editáveis neste novo painel.

- l **Classificar peças**
- As peças podem ser listadas em ordem alfabética ou pela ordem de agrupamento (por tamanho e/ou qualidade).
- l **Acesse com facilidade Editar lista de peças, importando e exportando PNLs**

Um novo botão na Lista de peças fornece acesso fácil para Editar lista de peças. Também, poderá importar ou exportar rapidamente um PNL diretamente da lista de peças.

#### **Qualidade nos percursos**

Todos os percursos, incluindo os percursos em picotes, agora podem ter um valor de qualidade único atribuído à eles. Atribuir um valor de qualidade a um percurso pode ser usado para aplicar parâmetros de corte específicos àquele percurso. Poderá definir uma qualidade padrão para percursos exteriores e interiores em configuração, ou alterar a qualidade dos percursos em peças em base individual.

#### **Grau do material**

Grau foi adicionado como uma propriedade opcional dos materiais do ProNest que pode ser usado para diferenciar materiais além de apenas pelo tipo e espessura. O grau pode ser encontrado no Banco de dados de materiais, assim como na biblioteca de peças, estoque de chapas, PNLs, BOM, e também nas lista de chapas e peças.

Antes, o grau era inserido junto ao tipo de material(por exemplo, "SS 403"),resultando em nomes de materiais e planilhas de Parâmetros do processo complexos, com várias linhas idênticas, diferenciados apenas pelo nome do material. Para eliminar este tipo de problema foi adicionado um campo para grau.

O grau é usado também para limitar o agrupamento. Assim, peças com o mesmo tipo de material e espessura, mas com grau diferente, não podem ser colocadas juntas no mesmo agrupamento.

#### **Bitola do material**

Bitola é um campo opcional adicionado no Banco de dados de materiais. Os usuários que trabalham com materiais com bitola, agora podem adicionar informações da bitola para um tipo de material determinado no banco de dados.

A bitola é usada para fornecer informações adicionais e não limita o agrupamento nem afeta as configurações.

#### **Personalizar a formatação do material**

Agora, você pode personalizar como o ProNest exibe os nomes do material através do aplicativo. Se a sua organização usa a convenção de nomes para materiais diferentes do padrão no ProNest, você pode alterar as preferências para corresponder à esta convenção. Os materiais podem ser formatados para usar qualquer disposição de nome, espessura, grau e bitola do material.

#### **Arquivamento no banco de dados**

Foi adicionado o arquivamento automático no banco de dados no ProNest, aumentando a velocidade e a resposta de muitas tarefas no ProNest.Isto é especialmente útil para usuários com muitos registros no banco de dados. O arquivamento de dados transfere itens que não tem sido usados por um tempo para outro local. Estes dados ainda estarão armazenados no ProNest, prontos para o acesso quando precisar.

#### **Aprimoramentos no chanfro**

O chanfro pode ser usado com eficácia com corte de esqueleto, agrupamento automático e custeio. Agora, a geometria de peças chanfradas está sendo modelada com mais precisão no ProNest, solucionando várias questões pendentes com peças chanfradas, incluindo os valores de custos, linhas de esqueleto que cortam através de peças chanfradas e peças chanfradas que não eram agrupadas corretamente durante o agrupamento automático.

#### **Exibir linhas de esqueleto no agrupamento**

As linhas de esqueleto podem ser visualizadas em um agrupamento, mesmo que não esteja no modo Corte de esqueleto. Para exibir as linhas de corte de esqueleto:

l No menu **Exibir**, selecione **Linhas de esqueleto**.

## **Sequência de corte: Perfil interior**

A sequência de corte interior (geração da sequência de corte de perfis dentro de uma peça única) foi aprimorada significativamente.

- l Ao usar as estratégias "Horizontal" ou "Vertical" na sequência de corte: As configurações de perfis interiores e peças com muitos furos são processadas com maior rapidez.
- l Ao usar as estratégias de "Percurso a percurso" ou de "Centro a centro", os perfis interiores são sequenciados com maior rapidez através de movimentos transversais mais curtos. Os testes de desempenho mostram que o novo método de sequência de corte interior reduz as distâncias transversais em 95%das ocorrências, em comparação com o método anterior.

#### **Evitação de colisões**

A Evitação de colisões agora utiliza uma borda mais precisa em volta das peças, mais fiel à geometria de cada peça. Além disso, como resultado dos aprimoramentos na sequência de corte interior, peças grandes e peças com muitos furos são sequenciadas com mais eficiência. Isso resulta em caminhos de evitação melhores, na maioria dos casos, com menos elevações completas e caminhos transversais mais curtos.

## **Pré-perfuração**

A capacidade para pré-perfurar apenas perfis interiores foi adicionada.Isso foi projetado para usuários que precisam limpar a escória após a préperfuração e dão maior foco às perfurações nos interiores.

### **Interface do SolidWorks**

- **.** Agora, o ProNest pode reconhecer mais de um recurso de traçado em um desenho.
- l Agora,todas as informações da Lista de materiais especificadas em um arquivo Solidworks (Arquivo > Propriedades) são totalmente
- suportadas durante a importação. Isso inclui peças do Solidworks com informações importantes da Lista de materiais em outros idiomas.

## **Módulos e recursos padrão**

- l A expressão "Estoque de peças" mudou para Biblioteca de peças e agora é um recurso padrão (junto a Conjunto). Outros aprimoramentos da biblioteca de peças incluem:
	- $\circ$  Agora, as informações da lista de materiais são suportadas ao importar arquivos CAD para a Biblioteca de peças. É possível adicionar várias peças com informações da lista de materiais simultaneamente.
	- o As peças da biblioteca podem salvar um arquivo de símbolo ao invés de referenciar um arquivo CADde origem.
	- o O editor do Banco de dados da biblioteca de peças foi atualizado com novos botões na barra de ferramentas.
	- $\circ$  Ao importar uma peça, todos os tipos de arquivo CAD licenciados agora estão disponíveis no campo "Arquivos do tipo". l Os módulos Agrupamento retangular e Agrupamento de forma verdadeira foram unidos em um único módulo opcional chamado
- "Agrupamento automático". l O módulo Arranjo de padrões agora é um recurso padrão. O arranjo de padrões determina automaticamente o melhor espaçamento e
- orientação a ser utilizado durante o arranjo de peças para maximizar o uso da chapa.
- l O módulo Imagem de fundo do agrupamento agora é um recurso padrão. O recurso é exibido apenas no ProNest quando uma máquina de jato de água é carregada.
- l Agora, o módulo Geração de DXF é oferecido como um recurso padrão, sem custo adicional. Para obter mais informações sobre a obtenção desse recurso, entre em contato com o seu representante regional.

#### **Diversos**

- l O item Propriedades no menu de contexto (clique com o botão direito) das peças agrupadas foi simplificado (agora, só há um item Propriedades, que exibe todas as propriedades).
- l O caminho do arquivo de origem de uma peça adicionada agora é exibido na janela Editar lista de peças (no painel Propriedades), assim como no painel Propriedades da janela principal do ProNest.
- l Clicar a roda do mouse agora ativará o modo Panorâmica. Os botões Apara automática e Excluir apara foram adicionados à barra de ferramentas Agrupamento por padrão.

## <span id="page-6-0"></span>**ProNest 2010 v9.2**

## **Peças coloridas**

Agora, as peças são preenchidas com cores sólidas, além da linha de contorno desenhada normalmente. Este preenchimento com cores melhora a visibilidade e o contraste entre as peças, orifícios interiores e a chapa.

Esta coloração pode ser ativada ou desativada no título Cor na configuração "Criar peças coloridas".

#### **Editor de separações**

Foi adicionado um novo painel de tarefa na janela principal de agrupamento, lhe permitindo visualizar e editar os valores de separação em seu trabalho.Isto disponibiliza um forma de editar as separações conforme a necessidade sem precisar alterar qualquer configuração no seu ProNest. As separações de peças, perfurações e chapas podem ser editadas para cada material/espessura no trabalho.

## **Proibir o agrupamento dentro de uma peça**

Uma nova propriedade da peça com o nome de "Proibir preenchimento", lhe permite proibir o agrupamento dentro dos perfis interiores de uma peça. Se uma peça com um corte está com "Proibir preenchimento" habilitado, o agrupamento automático não colocará peças menores dentro de perfis interiores da peça. Se uma peça menor for colocada manualmente dentro da peça, as peças aparecerão em conflito no agrupamento.

"Proibir preenchimento" pode ser definido peça por peça em guia Agrupamento de Editar lista de peças ou por clicar com o botão direito na peça no painel de tarefa Lista de peças. Um valor padrão pode ser definido na página Importar peças em configurações.

#### **Procurar atualizações**

Um novo recurso Procurar atualizações permite o ProNest notificá-lo quando há atualização de software disponível.Isto será uma ajuda para garantir que você tenha um software atualizado e os recursos mais recentes, aprimoramentos e correções de bugs. Seu PCdeve estar conectado à Internet para que esse recurso possa ser utilizado.

## **Evitação de colisões**

Aprimoramentos de desempenho foram feitos para a evitação de colisões. Agora, o ProNest pode usar peças com bordas mais precisas ao redor, mais fiel ao perfil da peça, reduzindo o número de elevações totais necessárias e aumentando a probabilidade que caminhos diretos sejam gerados. Isto pode encurtar significativamente os tempos de produção.

### **Editor banco de dados de materiais**

Foi acrescentada a capacidade para editar vários materiais ao mesmo tempo no Editor banco de dados de materiais. Através do CTRL + clique ou SHIFT + clique, você pode selecionar vários registros de materiais, depois clique no botão da barra de ferramentas Editar para abrir a caixa de diálogo Propriedades e fazer as alterações para todos estes materiais ao mesmo tempo.

### **Editor banco de dados de estoque de chapas**

Se você tem diversas chapas no Banco de dados de estoque de chapas, poderá decompor a grade em várias páginas.Isto reduz drasticamente o tempo necessário para abrir o editor de banco de dados ou atualizar os dados, além de facilitar a leitura. A economia de tempo é ainda maior quando o banco de dados fica situado em uma rede.

#### **Caixa de Filtro em Editar lista de peças**

Na seção Origens da peça em Editar lista de peças, foi adicionado uma nova caixa Filtro. Você pode usar a caixa Filtro para filtrar o conteúdo da pasta atual por nome de arquivo CAD. Ao inserir texto na caixa Filtro, aparecerá os nomes do arquivo CADque contêm parte ou todo texto inserido; os demais ficarão ocultos.

### **Excluir grupos por Material**

Foi adicionado o recurso para excluir todos os grupos de um material específico num trabalho. Agora, o item Excluir todos os agrupamentos no menu Agrupamento e a barra de ferramentas Excluir todos os agrupamentos têm uma seta que abrirá uma lista lhe permitindo excluir todos os agrupamentos de seu trabalho que estão usando um material determinado.

### **Zonas variáveis de sequência de corte**

Para os tipos vertical, horizontal e vertical sentido único das zonas de sequência de corte, o número e a disposição das zonas agora podem ser ajustadas automaticamente pelo ProNest de acordo com a posição das peças no agrupamento.Isto pode resultar em uma sequência de corte total melhor e movimentos transversais mais curtos entre os cortes. Anteriormente, estas zonas eram colocadas em lugares fixos em um agrupamento, com base no número especificado nas configurações das Zonas.

Foram adicionadas duas novas configurações na página de configuração Sequência de corte: "Tipo de zona" e "Usar sequência em serpentina dentro das zonas".

#### **Imagens de grupos para o banco de dados Histórico**

O ProNest agora pode salvar uma imagem de cada agrupamento registrado no banco de dados Histórico. As imagens de agrupamento (.png) são salvas com um nome de arquivo que corresponde com o NestIDdo banco de dados Histórico para um agrupamento determinado (por exemplo, se for NestID=14, a imagem teria o nome de "14.png").

Para habilitar este recurso, deve-se selecionar a preferência "Após a saída, salvar uma imagem de cada agrupamento no banco de dados Histórico" (na guia Geral de Preferências). A preferência "pasta Histórico de imagens de agrupamentos" (na página Diversos de Preferências) controla onde as imagens de agrupamento para o banco de dados Histórico são salvas.

#### **Importar arquivo CSV para o estoque de chapas**

Você agora pode importar um arquivo CSV (valores separados por vírgula), que contém uma lista da chapas, para o Estoque de chapas, oferecendo um jeito fácil para adicionar várias chapas no banco de dados ou migrar o estoque de um sistema diferente. Quando um arquivo CSV é importado, todas as chapas listadas no arquivo são adicionadas como chapas novas no estoque.

## <span id="page-7-0"></span>**ProNest 2010 v9.1**

## **Aprimoramentos**

#### **Relatórios**

O serviço de relatório do ProNest passou por uma reforma completa, fazendo a transição de Rave Report para o gerador FastReport® baseado em Unicode. Uma interface remodelada disponibiliza uma funcionalidade aprimorada de fácil uso e ampliada.

- l **Relatórios padrão**: ProNest 9.1 inclui os mesmos 16 relatórios padrão conforme as versões anteriores do ProNest, mas agora estes relatórios são arquivos de somente leitura.Isto garante que sempre haverá um relatório padrão para recorrer ao personalizar relatórios. Além disso, usuários que necessitam gerar relatórios padrão em vários idiomas, podem alternar com facilidade entre os idiomas.
- l **Relatórios personalizados**: Relatórios personalizados podem ser criados e gerenciados facilmente através da interface. Com a nova caixa de diálogo, poderá criar novos relatórios personalizados usando um relatório padrão como gabarito ou iniciar um relatório personalizado do zero.
- **Lotes:** Um novo recurso de relatório em lote lhe permite criar lotes (grupos) de relatórios personalizados ou padrão usados com frequência onde poderá visualizar, imprimir ou exportar todos ao mesmo tempo. Poderá ter vários lotes com nome, modificar a ordem sequêncial dos relatórios em um lote e incluí-los em vários idiomas em um único lote.
- l **Exportação de relatórios:** Agora,relatórios padrão,relatórios personalizados e lotes podem ser exportados diretamente para arquivos PDF, HTML ou CSV.
- l **Aparência:**
	- l Os relatórios agora podem exibir imagens coloridas para os grupos (refletindo a aparência da tela do agrupamento principal no ProNest).
	- l As peças são coloridas e podem exibir as dimensões, direção de corte, perfurações e perfis abertos.
- Os grupos podem exibir a direção de corte, perfurações e perfis abertos.
- l Cada peça que é cortada em linha comum, conectada por ponte ou encadeada pode ter seu número de subsequência e nome da peça exibida.
- l **Formatação:**
	- l Exibe as unidades e precisão para comprimento, área, volume, peso e porcentagem que podem ser especificados separadamente. Como alternativa, os relatórios podem ser configurados para seguir a mesma exibição de unidades e precisão usados em suas preferência regionais.
	- l Além de polegadas e milímetros, as unidades de exibição espacial agora incluem pés e metros. O acréscimo de pés e metros fornece uma maneira melhor para exibir medidas de área e volume.
	- l Os números podem ser preenchidos ou não preenchidos (por exemplo, 60 versus 60,000).Desativar o preenchimento de caracteres pode melhorar a leitura de um relatório.
	- l **Aprimoramentos de velocidade:** Todos os relatórios agora abrem imediatamente,representando uma melhora significativa na velocidade em comparação com o serviço de relatório anterior.

## **Desempenho**

## **Multiencadeamento**

A implementação de multiencadeamento aprimorou o desempenho do ProNest em computadores com vários núcleos/processadores.Um teste de desempenho identificou aprimoramentos significativos em:

- l Arranjo de padrões (arranjo de padrões especialmente avançados)
- Corte de esqueleto
- **·** Evitação de colisões
- $\bullet$  Adicionar percursos durante a importação de peças
- l O sequenciamento de perfis interiores (ao usar as estratégias de Percurso a percurso ou de Centro a centro)
- l Aparar automaticamente vários grupos (todos os grupos em um trabalho agora são aparados automaticamente quando Apara automática estiver selecionada)
- **·** Criação de esqueletos e retalhos

Além disso, a interface do usuário responde melhor na entrada do usuário durante o progresso de uma operação (como agrupamento automático, arranjo de padrões, otimização, etc.). A entrada do usuário pode incluir a parada de uma operação, movimento do mouse ou redimensionamento da janela.

Por último, o multiencadeamento foi projetado para maximizar todos os núcleos/processadores disponíveis. O ProNest terá um desempenho melhor em um PCcom mais núcleos/processadores em comparação com um PCcom menos núcleos/processadores.

## **Unicode**

O ProNest agora suporta Unicode, beneficiando usuários em ambientes com vários idiomas.

- l Um novo formato (XLF) de dicionário com base em XML permite o suporte de Unicode para traduções.
- $\bullet$  Ao alternar entre os idiomas, os usuários não precisam mais mudar o sistema local no PC.
- l Os arquivos Ajuda e Dica do dia correspondem automaticamente o idioma selecionado; não é mais necessário copiar arquivos de idiomas manualmente entre as pastas.
- Os relatórios podem ser impressos em um idioma diferente do que o ProNest está usando no momento.
- $\bullet$  A entrada de dados pode misturar e corresponder com textos em idiomas diferentes.

## **Configurações e outros desenvolvimentos**

## **Percursos interiores**

Uma nova configuração com o nome de "Ajustar percursos para perfurar no centro dos furos" ajustará automaticamente as entradas para que a perfuração ocorra no centro do furo (isto se aplica a furos de todas as formas). Perfurar no centro de um furo é útil para aplicações de plasma para reduzir a possibilidade de que a escória respingue na linha de corte.

## **Percursos interiores – ranhuras**

Agora é possível especificar um limite máximo de tamanho de ranhura. Perfis interiores maiores do tamanho especificado não serão considerados ranhuras.

## **Evitação de colisões**

- l A página de configuração de Evitação de colisões foireorganizada por empenamento, levantamentos e posicionamento de percurso da chapa.
- l Ao mover entre os cortes ou traçado, você pode especificar a distância máxima antes que elevação completa seja executada. Pode-se definir distâncias diferentes para perfis interiores, perfis exteriores e traçados.
- l A Evitação de colisões: A página de configuração avançada foiremovida; as configurações avançadas foram consolidadas na página de configuração principal de Evitação de colisões.

## **Saída do CNC – pré-perfurações**

Uma nova configuração com o nome de "Permitir pré-perfuração para perfis cuja pré-perfuração interferiria com a geometria do perfil" oferece mais controle quando pré-perfurações devem ser permitidas. Esta configuração lhe possibilita a desabilitar uma pré-perfuração que poderia riscar seu próprio perfil.

## **Saída de CNC – avanço transversal**

Duas novas configurações, "Tempo de elevação/abaixamento completo" e "Tempo de elevação/abaixamento parcial" permite especificar o tempo que leva para executar uma elevação completa ou parcial da cabeça de corte.Isto é usado para fins de custeio (veja abaixo).

## **Planilhas**

- l Colunas para Material e Classe nas planilhas agora podem usar curingas dentro de uma sequência de caracteres (por exemplo, 400AMP\*). Isto pode reduzir consideravelmente a quantidade de linhas necessárias em uma planilha.Nota: Este recurso foi projetado para trabalhar em planilhas diferentes das planilhas de Parâmetros do processo.
- As operações de carregar e classificar para as planilhas foram otimizadas.

## **Custeio**

Para as máquinas capazes de executar elevações completas e parciais da cabeça de corte, tempos de elevação/abaixamento completo e parcial agora podem ser levadas em conta ao calcular o tempo de ativação. Os tempos de elevação/abaixamento completo e parcial podem ser inseridos nas páginas de configurações de Evitação de colisões ou Saída de CNC– avanço transversal.

## **Preferências**

Uma nova preferência controla quando a caixa de diálogo Progresso da saída deve ser fechada automaticamente depois da saída.

## **Trabalhos**

Arquivos de trabalho (.nif) da versão 9.1 em diante serão compatíveis com as futuras versões do ProNest. Por exemplo, um arquivo NIF criado no ProNest v9.2 poderá ser aberto com segurança no ProNest v9.1.

## <span id="page-9-0"></span>**ProNest 2010 v9.0**

## **Novos recursos**

## **Limpeza CAD**

Fazer alterações em camadas de CADantes de adicionar os arquivos CADà lista de peças sem usar um editor de CADexterior. Com este recurso, você pode:

- l Mover entidades para uma camada nova ou para outra camada
- l Excluir camadas CADindesejadas
- Renomear camadas CAD que foram nomeadas incorretamente
- l Atribuir entidades a um processo, não importa a qual camada pertencem

### **Arquivos de configuração**

Crie uma cópia de todos os arquivos do ProNest que afetam a sua configuração atual e armazene-os em um único arquivo.Isso tem diversos benefícios:

- Crie uma cópia de backup dos seus arquivos para proteger-se contra a possibilidade de falha do hardware
- **·** Restaurar ProNest para uma configuração salva anteriormente
- **·** Configure facilmente o ProNest para várias contas de usuário
- **·** Dinamize a interação com o Suporte Técnico

### **Classe**

O recurso de classe de peça agregou tipo de material e espessura como um terceiro critério para agrupamento. Permite muito mais flexibilidade nas seguintes áreas:

- l Pode reduzir significativamente o número de materiais listados nos menus suspensos do seu banco de dados
- l Os usuários de estoque de chapas agora podem trabalhar com eficiência com os parâmetros de agrupamento
- Os usuários têm mais controle sobre como um agrupamento pode ser processado
- l Os relatórios incluem a classe para fornecer melhores informações sobre cortes aos operadores das máquinas

#### **Relatório de detalhe da peça alocada**

Foi adicionado um novo relatório que considera os dados de sucata e agrupamento nas informações de custos de peças:

- $\bullet$  O custo do material agora alocará a sucata para cada peça
- l Tempo e custo de produção, comprimento do corte e perfurações agora são considerados no uso de técnicas como linha comum, encadeamento, ponte, corte e mais
- l Se uma peça contém perfis interiores, a área e o peso do corte agora podem figurar na área da peça

## **Aprimoramentos de configurações**

#### **Posicionamento de percursos**

Uma nova página de configuração, Percursos interiores: Slots, permite que você controle a forma pela qual os percursos são colocados nos diferentes tipos de ranhura. Isso pode fornecer um desempenho mais rápido ao importar peças e gerar caminhos de evitação de colisões.

## **Evitação de colisões**

A nova configuração de Evitação de colisões fornece maior controle sobre o movimento automático de percursos exteriores e/ou interiores ao gerar caminhos de evitação. Você pode especificar os pontos na geometria de uma peça que devem ser considerados ao mover percursos.

#### **Sequência de corte**

A seqüência de perfis interiores foi amplamente aprimorada.Novas estratégias de sequência de corte estão disponíveis. O novo projeto da interface permite que você defina a velocidade em relação ao grau de abrangência que deve ser usado no momento de determinar uma sequência de corte para perfis interiores. O ProNest também pode ser configurado para encontrar automaticamente a melhor estratégia.

## **Transversão**

As novas configurações de transversão permitem controlar se a tocha/cabeçote deve executar uma elevação parcial ou completa na transversão para evitar diferentes tipos de ações, como perfis interiores/exteriores, perfis abertos, cortes de esqueleto, aparas, etc.Isso pode reduzir o tempo de produção e o consumo de consumível.

## **Pré-perfuração**

A pré-perfuração pode ser desativada seletivamente em cenários onde pode haver um conflito potencial com o caminho de corte. Esses cenários incluem: perfis sem linhas de entrada, perfis cuja pré-perfuração poderia interferir com outro perfil, perfis que começam na borda da chapa e picotes. Isso pode evitar danos às peças e à cabeça de corte.

## **Técnicas de corte**

Usando dois novos comandos, Comprimento e Ângulo, você pode especificar o comprimento ao qual aplicar uma técnica de corte e o ângulo de canto máximo para aplicar técnicas de redução/aumento gradual em canto. As técnicas de corte com redução gradual e linha de saída também foram aperfeiçoadas.

## **Tubo**

Uma nova configuração de Tubo está disponível para transições de tubo que devem ser marcadas para alinhamento antes de serem soldadas. Um novo tipo de marca, a Meia marca, pode agora ser adicionado ao perfil de uma peça de tubo.Isso foi projetado para uso com transições de tubo menores, em que não seria recomendado aplicar muitas marcas.

## **Melhorias de agrupamento**

## **Aprimoramentos de velocidade**

A velocidade de agrupamento foi aprimorada, devido a otimizações na verificação de conflitos e na correspondência de registros das planilhas de configurações. A velocidade do Arranjo de CLCtambém aumentou.

## **Aprimoramentos de recursos**

### **Estoque de chapas**

O estoque de chapas foi amplamente aprimorado:

- l As chapas do estoque podem receber um status reservado, o que pode ser útil para situações com vários usuários, onde chapas específicas não devem ser acessadas por todos os usuários.
- l As chapas de estoque, os retalhos e/ou esqueletos em seu trabalho são monitorados continuamente pelo ProNest. Sempre que uma saída é criada para um agrupamento que contém chapas do estoque, o Banco de dados de estoque de chapas é atualizado automaticamente em tempo real para refletir as alterações.

## **Materiais**

Há diversas melhorias em como o ProNest lida com materiais:

- l O Banco de dados de materiais agora é sincronizado automaticamente com os materiais das planilhas de configurações.
- l Quando as planilhas estiverem em uso, a lista de materiais disponíveis para uma determinada peça será filtrada para corresponder às encontradas na planilha.
- Um novo recurso Alterar materiais permite que você altere todos os materiais usados em seu trabalho.

#### **Saída**

Foi implementada uma nova interface de Saída do CNCque oferece os seguintes aprimoramentos:

- **·** As configurações de saída podem ser ajustadas dinamicamente
- l Controlar a criação de retalhos e esqueletos na caixa de diálogo de saída
- Controlar quais agrupamentos devem ser produzidos e quais não devem
- l A nomeação de arquivos foi aprimorada
- l Uma tela de progresso exibe o status da saída de CNC
- $\bullet$  Os novos arquivos de saída de CNC podem ser acessados diretamente da tela de progresso

#### **PNL**

A capacidade de abrir arquivos Lista de agrupamento de peças (PNL) como um novo trabalho foi adicionada. Você ainda pode importar um PNL da forma antiga, em que as peças do arquivo PNL são acrescentadas à lista de peças do trabalho existente. Porém, usando o novo método, você pode criar rapidamente um novo trabalho com base em um PNL. O novo trabalho será nomeado automaticamente para corresponder ao arquivo PNL.

## **Evitação de colisões**

A seqüência de perfis e a verificação de conflitos ao mover percursos foram aprimoradas,resultando em redução dos movimentos transversos e reduzindo a chance de que os percursos conflitem com outros perfis. A apara de percursos que estão em conflito foi aprimorada. Além disso, novas configurações fornecem mais controle sobre o posicionamento dos percursos quando os caminhos de evitação são calculados.

## **Edição avançada**

A Edição avançada foi atualizada e passou a incluir:

- **•** Desfazer e refazer ilimitados
- l Os aprimoramentos na função Dividir entidade agora permitem que as entidades de arco sejam divididas

## **Chanfradura**

Uma nova função Chanfro cego foi adicionada. Antes, as bordas chanfradas só podiam ser aplicadas a entidades inteiras no perfil de uma peça. A nova função Chanfro cego permite a aplicação de bordas chanfradas em segmentos definido pelo usuário de uma entidade linear ou em arco. As bordas chanfradas também podem ser aplicadas a entalhes no perfil de uma peça.

## **Corte de esqueleto**

Os Parâmetros do processo e as Técnicas de corte podem ser aplicados dinamicamente a linhas de corte de esqueleto interiores ou exteriores. Além disso, a distância de deslocamento de perfuração pode ser designada para linhas de corte de esqueleto que intersectam peças. Isso elimina a possibilidade de riscar as peças ao cortar linhas de corte de esqueleto que começam ou terminam na borda de uma peça.

## **Bancos de dados**

O ProNest utiliza agora um sistema de gestão de bancos de dados Microsoft SQL Server, o que aprimora a integração dos dados, o gerenciamento, a análise e os recursos de armazenamento. Além disso, um novo item de menu permite acesso mais fácil aos editores de banco de dados no ProNest.

## **Desenvolvimentos adicionais**

## **Recursos padrão**

O Corte de peças expandido e a Suavização e redução da entidade agora são recursos padrão. O Corte de peças permite dividir uma peça de forma manual ou automática em seções, para que possa se ajustar em uma chapa. Com a Suavização e redução da entidade, você pode aprimorar a qualidade de corte e reduzir o tamanho do arquivo CNCcombinando linhas e arcos, ou convertendo vários segmentos de linha em arcos para reduzir a contagem de entidades.

## **Importar CAD**

Diversos aprimoramentos aperfeiçoaram a interoperabilidade do ProNest:

- l O processamento de peças DSTV agora inclui SI Bloc (numeração de blocos), que em geral é usado para incluir texto que será impresso. Por exemplo, um nome de peça. O conteúdo de SI Bloc agora é convertido automaticamente para texto de traçado pelo ProNest.
- l O Solidworks 2009 agora é suportado. Os arquivos em 3Ddo Solidworks não precisam ser mais ser transformados em arquivos planos antes da importação. O ProNest já pode automaticamente transformar peças do Solidworks em arquivos planos e normalizá-los no plano X-Y. As linhas de dobra também são convertidas durante a importação.
- $\bullet$  AutoDesk Inventor 2009, AutoCad 2009 e Windows Vista são suportados.

### **Ajuda**

O sistema de ajuda on-line foi elaborado para fornecer um entendimento melhor de cada configuração e ajudar o usuário a obter o máximo do ProNest. A ajuda contextual(F1) agora está disponível em muitas áreas do aplicativo.

#### **Posições de retorno**

Agora, você pode especificar posições de retorno separadas para Máquina e Agrupamento. O Retorno da máquina representa o canto da tabela em sua máquina do mundo real em que o corte começa e o Início do agrupamento é o ponto em que as estratégias de agrupamento devem começar.Isso é útil para máquinas que usam dispositivos de fixação para manter o material no lugar e começam a cortar imediatamente ao lado deles. Nestes casos, a melhor opção com frequência é começar o agrupamento em um ponto distante dos dispositivos de fixação. As posições de origem independentes para máquina e agrupamento fornecem o controle necessário nesta situação.

### **Imprimir exibição atual**

Imprime qualquer região de um agrupamento exatamente como aparece na tela. Um relatório também pode ser gerado para a visualização de agrupamento atual.

### **Zoom/panorâmica**

Diversas funções de zoom foram adicionadas:

- l O Zoom em tempo real permite clicar e arrastar para cima ou para baixo para aumentar ou reduzir o zoom rapidamente em um agrupamento.
- l A panorâmica permite pegar e arrastar o agrupamento até obter a visualização desejada.
- Aumentar zoom agora está disponível como menu e item de barra de ferramentas.

#### **Dica do dia**

Agora, dicas e sugestões úteis são exibidas quando o ProNest é iniciado.

## **Aprimoramentos de processo**

Muitas configurações de máquina foram aprimoradas significativamente para fornecer resultados, incluindo melhoria da qualidade e da produtividade do orifício, e desempenho otimizado mais repetível.

#### **Aplicações de plasma**

- l Configurações avançadas: Já estão disponíveis configurações avançadas para a maioria das marcas de equipamentos de plasma (Hypertherm, Kaliburn, ESAB, etc.). Os avanços incluem suporte a programa de peças, proporcionando controle automatizado sobre configuração do trabalho, configuração do plasma, controle de altura da tocha, chanfro giratório, etc.
- Corte de orifícios para autogás: As técnicas usadas especificamente para o corte de pequenos orifícios foram aprimoradas com sistemas de plasma autogás. O suporte pode variar por fabricante e modelo de máquina.

#### **Aplicações de laser**

- l Tabelas de processos e pós-processadores avançados: Quase todas as configurações de laser (Trumpf, Mazak, Mitsubishi, Cincinnati, etc.) foram consideravelmente aprimoradas a fim de oferecer maior facilidade de uso e maior produtividade. O usuário observará melhorias no uso de condições de corte e perfuração, técnicas de linha de entrada e outros recursos para operação das máquinas com mais eficiência. Os pósprocessadores foram atualizados para suporte a funcionalidades mais complexas de recursos do ProNest e da máquina de corte. O suporte pode variar por fabricante e modelo de máquina.
- l Estilo avançado do percurso de entrada: Foi desenvolvido um sofisticado estilo de linha de percurso de entrada em arco que calcula automaticamente o ângulo adequado do arco e os comprimentos de linha para garantir a perfuração de pequenos orifícios no centro. O raio do arco aumenta de acordo com a espessura do material para garantir uma transição suave no perfil da peça.

#### **Interface pós-furação**

Para usuários que operam máquinas de corte a plasma ou oxicorte que incluem furação, abertura de roscas e outras capacidades de operação com fuso, a Interface de furação do ProNest fornece suporte avançado. A funcionalidade aprimorada inclui:

- l Classificação especializada das operações com fuso de peças, além de suporte à troca de ferramentas e parâmetros dos ciclos.
- l Punções pré-furação localizadas permitem aos usuários acrescentar automaticamente orifícios perfurados nos locais puncionados de todos os perfis de corte.
- l Seleção automática de tolerância de ferramentas usada pelo sistema para correlacionar as brocas e os machos de abrir rosca presentes no agrupamento com as ferramentas disponíveis na biblioteca de ferramentas personalizável integrada.
- l A profundidade das operações, como escareamento (rebaixamento e contrapunção), pode ser controlada a partir do arquivo CAD mediante o uso de Blocos.
- l Operações que envolvem diversas etapas e utilizam múltiplas ferramentas em profundidades variáveis podem ser definidas na biblioteca de ferramentas e acionadas em um arquivo CADem uma peça com a simples adição do nome "Block" (bloco) no local desejado.
- l Cores CADpodem ser usadas para converter automaticamente orifícios redondos presentes na camada da torre do agrupamento em uma abertura de rosca precisa ou genérica, pré-furações para machos de abrir roscas são especificadas automaticamente na biblioteca de ferramentas.
- l Um arquivo de parâmetros flexíveis é usado para especificar automaticamente a velocidade do fuso, a taxa de alimentação e outros parâmetros do ciclo para cada operação de ferramenta, para cada tipo e espessura de material.

#### **Interface pós para Peddinghaus**

Para usuários que operam máquinas de fabricação de chapas Peddinghaus com corte a plasma ou gás e que incluem furação, abertura de roscas e outras capacidades de operação com fuso, a Interface Peddinghaus do ProNest fornece suporte avançado. A funcionalidade aprimorada inclui:

- l A classificação especializada de todas as operações, incluindo classificação de zonas definida por linhas de corte de esqueleto ou apara, maximiza a precisão das peças e a produtividade da máquina.
- l Punções pré-furação localizadas permitem aos usuários acrescentar automaticamente orifícios nos locais puncionados de todos os perfis de corte.
- l Cores CADsão usadas para converter automaticamente orifícios redondos presentes na camada da torre do agrupamento em rosca fina ou grossa ou contrapunção.
- l Um arquivo de parâmetros flexíveis é usado para especificar automaticamente a velocidade do fuso e a taxa de alimentação para cada operação de ferramenta, tipo e espessura de material.
- l O suporte para o recurso de corte de esqueleto do ProNest habilita o corte automático do esqueleto da chapa em partes administráveis, enquanto é processada.

© 2014 Hypertherm,Inc. Todos os direitos reservados.